## 1 Schreibe die richtige Bezeichnung unter

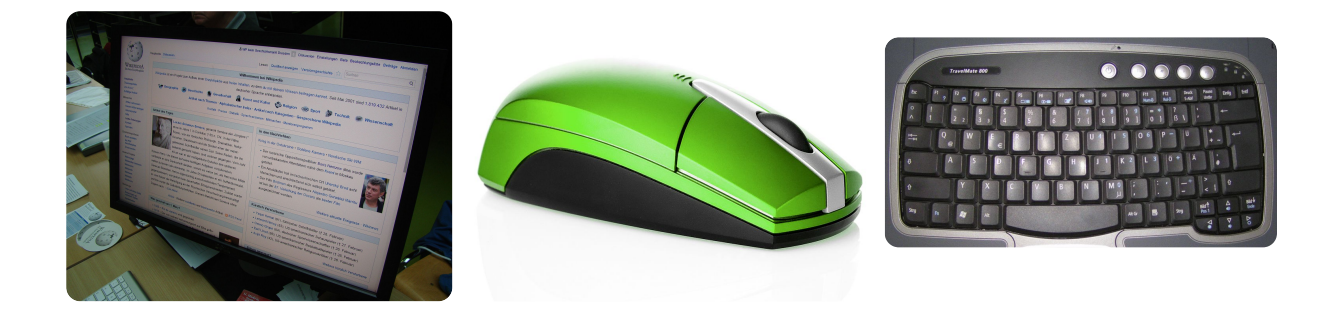

- 2 Mit welchen Funktionen kannst du den Text in Microsoft Word verändern?
	- $\bigcirc$  Schriftart verändern
	- Unterstreichen
	- $\overline{O}$  Schriftgröße verändern
	- Tanzende Buchstaben
	- $\bigcirc$  Fett und kursiv
	- Geheimschrift
- 3 Finde alle Wörter, die etwas mit der Arbeit am Computer zu tun haben! Die Wörter können auch rückwärts stehen.

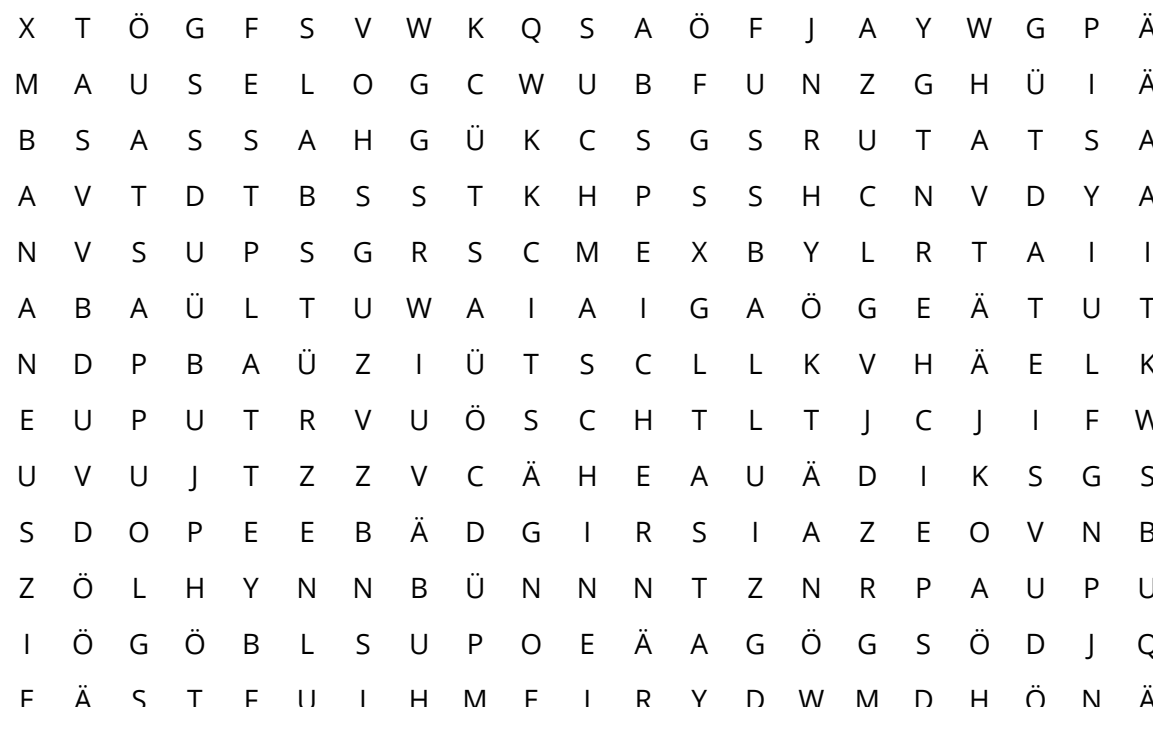

Deutsch

Angaben zu den Urhebern und Lizenzbedingungen der einzelnen Bestandteile dieses Dokuments finden Sie unter https://www.tutory.de/entdecken/dokument/2e298f80